## **DESCRIZIONE DELLE PROVE MINIME CHE DEVONO FIGURARE NELLE LISTE DI CONTROLLO PER I TECNICI DEI LABORATORI ABILITATI, INCARICATI DELLA VERIFICAZIONE PERIODICA DEI REGISTRATORI TELEMATICI.**

*La modulistica da predisporre per i rapporti relativi alle prove eseguite deve riportare in corrispondenza ad ogni prova due caselle vuote (una per l'esito positivo e l'altra l'esito negativo), da contrassegnare in funzione del risultato della prova*.

## *1. Verificazione periodica di Registratore Telematico in fase di PRIMA INSTALLAZIONE*

Rientra tra le casistiche esaminate sotto la voce "Verificazione periodica di Registratore Telematico con sigillo fiscale integro."

### *2. Verificazione periodica di Registratore Telematico con sigillo fiscale integro.*

#### *1.0 Esame preliminare*

**1.1** Verifica integrità e chiusura involucro RT, presenza, conformità e integrità della Targhetta identificativa, tipo e integrità del Sigillo Fiscale:

- Targhetta identificativa del Registratore Telematico riportante Modello, Matricola, dati anagrafici del Fabbricante.
- Tipo Sigillo:
	- o 1. A percussione (lega tenera metallica)
	- o 2. Targhetta adesiva conforme all'allegato A del Provvedimento del Direttore dell'Agenzia delle Entrate del 6 maggio 2010
	- o 3. Tamper.

## *2.0 In caso di esito positivo del Test 1.1 punto Tipo Sigillo: Registratore Telematico con Sigillo Fiscale integro*

- **2.1** Verifica presenza e conformità della targhetta QR Code (targhetta adesiva conforme all'interfaccia grafica riportata nella Specifiche Tecniche relative ai RT emesse dall'Agenzia delle Entrate).
- **2.2** Verifica tramite scansione QR Code completezza e coerenza dati identificativi dell'esercente e dati identificativi del Registratore Telematico.
- **2.3** Identificazione della versione del Firmware RT, della corrispondenza di tale versione con quella risultante dal QR Code, verifica che tale versione corrisponda all'ultima versione del Firmware per quel modello; nel caso in cui la versione del Firmware presente sulla macchina non fosse l'ultima, effettuare l'aggiornamento. Per verificare l'ultima versione Firmware del modello occorre rivolgersi al produttore.
- **2.4** Controllare dispositivi indicatori, tastiera, stampante (ad alimentazione inserita)
	- Controllare la regolare visualizzazione per ogni decade delle cifre battute sulla tastiera (ad esempio, in caso di visori a 7 segmenti, accertare per ogni decade la regolare funzionalità di segmento, visualizzando la cifra 8).
	- Accertare la regolare funzionalità dei singoli tasti.

Accertare la regolare stampa delle varie cifre.

I controlli indicati al punto 2.4 possono essere eseguiti anche contestualmente alle prove previste ai punti che seguono.

**2.5** Accertare che l'esercente sappia di potere impostare modalità di accesso riservato a protezione dei dati contenuti nella memoria di riepilogo e nella memoria di dettaglio

## **2.6** PROVE DI EMISSIONE DOCUMENTO COMMERCIALE, GENERAZIONE XML, COLLOQUIO CON SISTEMA A.E. (*Le prove previste all'interno del punto 2.6 possono essere eseguite sia in "stato simulazione" che in "ambiente reale")*

- **2.6.1** Se l'operazione non è già stata eseguita dall'esercente immediatamente prima dell'inizio dell'intervento del Tecnico Abilitato, procedere a stampare, anche virtualmente, il documento di chiusura giornaliera
- **2.6.2** Stampare almeno due documenti commerciali di VENDITA con importi superiori a  $\epsilon$  1,00 aventi le cifre decimali diverse da zero ed effettuati con pagamento elettronico. Se il software installato sul RT supporta la gestione della Lotteria degli Scontrini (differita e istantanea):
	- 1. verificare la stampa del Codice Bidimensionale (lotteria istantanea);
	- 2. verificare la stampa del Codice Lotteria (lotteria differita) controllando la funzionalità del lettore di barcode (se presente) e la possibilità di inserimento manuale del Codice Lotteria.
- **2.6.3** Annullare i due documenti commerciali di vendita emessi al punto 2.6.2 (tramite emissione di documento commerciale di annullo o reso totale).
- **2.6.4** Verificare la conformità del documento commerciale come definito dal decreto ministeriale MEF del 7.12.2016 e successive modifiche.
- **2.6.5** Stampare, anche virtualmente, il documento di chiusura giornaliera.
- **2.6.6** Controllare che il n. dei documenti commerciali battuti, il numero totale dei documenti commerciali/gestionali emessi e che il corrispettivo giornaliero siano coerenti con le prove eseguite.
- **2.6.7** VERIFICA DEL CORRETTO FUNZIONAMENTO DELLE MEMORIE Accertarsi del regolare funzionamento del modulo fiscale, della corretta registrazione dei dati nella memoria permanente di dettaglio (DGFE) e in quella di riepilogo (Memoria Fiscale) e della funzionalità di stampa della memoria come da Specifiche Tecniche.

### **2.6.8** VERIFICA DELLA CORRETTA TRASMISSIONE Accertarsi del regolare invio dei file XML (Corrispettivi e Lotteria, ove abilitata) e del riscontro dell'esito da parte del Sistema A.E.

### **2.7** REGISTRAZIONE DELL'INTERVENTO ESEGUITO

Registrazione nella memoria di riepilogo, unitamente al proprio identificativo (codice fiscale CORRETTO e rilasciato dall'A.E.) e PARTITA IVA CORRETTA (rilasciata dell'A.E.) del laboratorio per cui il Tecnico opera, delle informazioni riferite all'operazione effettuata e all'esito della Verificazione Periodica, così come definito nella tabella 9 dell'allegato alle Specifiche Tecniche "Allegato - Code List".

#### **2.8** CONCLUSIONE DELL'INTERVENTO ESEGUITO

Eventuale rilascio all'utente resoconto di esito positivo / negativo della Verifica Periodica (Allegato 1 in fondo al documento) (i riferimenti all'intervento di Verificazione Periodica eseguita nei dati presentati dalla lettura del QR\_CODE eseguita il giorno successivo rispetto a quello di esecuzione dell'intervento costituiscono per l'esercente, e per gli eventuali organi preposti al controllo, l'effettiva prova dell'esecuzione dell'intervento di Verificazione Periodica e dell'esito della stessa).

*Si ha esito negativo della verificazione periodica in presenza di esito negativo di uno o più dei test da 2.1 a 2.6.8.*

## *3. Verificazione periodica di Registratore Telematico privo di sigillo fiscale, o con sigillo fiscale rimosso.*

*1.0 Esame preliminare*

- **1.1** Verifica integrità e chiusura involucro RT, presenza, conformità e integrità della Targhetta identificativa, tipo e integrità del Sigillo Fiscale:
	- Targhetta identificativa del Registratore Telematico riportante Modello, Matricola, dati anagrafici del Fabbricante.
	- Tipo Sigillo:
		- o 1. A percussione (lega tenera metallica)
		- o 2. Targhetta adesiva conforme all'allegato A del Provvedimento del Direttore dell'Agenzia delle Entrate del 6 maggio 2010
		- o 3. Tamper.

*2.0 In caso di esito negativo del Test 1.1 punto Tipo Sigillo: Registratore Telematico privo di Sigillo Fiscale, o con Sigillo Fiscale rimosso.*

**2.1** Dichiarazione rilasciata dall'utente e resa con le modalità e i contenuti di cui al punto 5.2 del Provv. Agenzia entrate del 28.7.2003 (Allegato 3 in fondo al documento)

L'esercente dichiara sotto la propria responsabilità:

- I motivi che hanno determinato l'assenza del Sigillo Fiscale
- Che il Registratore telematico, nei suoi componenti hardware e software, non ha subito alterazioni rispetto al corrispondente modello regolarmente approvato.
- **2.2** Verifica presenza e conformità della targhetta QR Code (targhetta adesiva conforme all'interfaccia grafica riportata nella Specifiche Tecniche relative ai RT emesse dall'Agenzia delle Entrate).
- **2.3** Verifica tramite scansione QR Code completezza e coerenza dati identificativi dell'esercente e dati identificativi del Registratore Telematico.
- **2.4** Identificazione della versione del Firmware RT, della corrispondenza di tale versione con quella risultante dal QR Code, verifica che tale versione corrisponda all'ultima versione del Firmware per quel modello; nel caso in cui la versione del Firmware presente sulla macchina non fosse l'ultima, effettuare l'aggiornamento. Per verificare l'ultima versione Firmware del modello occorre rivolgersi al produttore.
- **2.5** Controllare dispositivi indicatori, tastiera, stampante (ad alimentazione inserita)
	- Controllare la regolare visualizzazione per ogni decade delle cifre battute sulla tastiera (ad esempio, in caso di visori a 7 segmenti, accertare per ogni decade la regolare funzionalità di segmento, visualizzando la cifra 8).
	- Accertare la regolare funzionalità dei singoli tasti.
	- Accertare la regolare stampa delle varie cifre.

I controlli indicati al punto 2.4 possono essere eseguiti anche contestualmente alle prove previste ai punti che seguono.

**2.6** Accertare che l'esercente sappia di potere impostare modalità di accesso riservato a protezione dei dati contenuti nella memoria di riepilogo e nella memoria di dettaglio

## **2.7** PROVE DI EMISSIONE DOCUMENTO COMMERCIALE, GENERAZIONE XML, COLLOQUIO CON SISTEMA A.E. (*Le prove previste all'interno del punto 2.6 possono essere eseguite sia in "stato simulazione" che in "ambiente reale")*

- **2.7.1** Se l'operazione non è già stata eseguita dall'esercente immediatamente prima dell'inizio dell'intervento del Tecnico Abilitato, procedere a stampare, anche virtualmente, il documento di chiusura giornaliera
- **2.7.2** Stampare almeno due documenti commerciali di VENDITA con importi superiori a  $\epsilon$  1,00 aventi le cifre decimali diverse da zero ed effettuati con pagamento elettronico. Se il software installato sul RT supporta la gestione della Lotteria degli Scontrini (differita e istantanea):
	- 1. verificare la stampa del Codice Bidimensionale (lotteria istantanea);
	- 2. verificare la stampa del Codice Lotteria (lotteria differita) controllando la funzionalità del lettore di barcode (se presente) e la possibilità di inserimento manuale del Codice Lotteria.
- **2.7.3** Annullare i due documenti commerciali di vendita emessi al punto 2.7.2 (tramite emissione di documento commerciale di annullo o reso totale).
- **2.7.4** Verificare la conformità del documento commerciale come definito dal decreto ministeriale MEF del 7.12.2016 e successive modifiche.
- **2.7.5** Stampare, anche virtualmente, il documento di chiusura giornaliera.
- **2.7.6** Controllare che il n. dei documenti commerciali battuti, il numero totale dei documenti commerciali/gestionali emessi e che il corrispettivo giornaliero siano coerenti con le prove eseguite.
- **2.7.7** VERIFICA DEL CORRETTO FUNZIONAMENTO DELLE MEMORIE Accertarsi del regolare funzionamento del modulo fiscale, della corretta registrazione dei dati nella memoria permanente di dettaglio (DGFE) e in quella di riepilogo (Memoria Fiscale) e della funzionalità di stampa della memoria come da Specifiche Tecniche.
- **2.7.8** VERIFICA DELLA CORRETTA TRASMISSIONE Accertarsi del regolare invio dei file XML (Corrispettivi e Lotteria, ove abilitata) e del riscontro dell'esito da parte del Sistema A.E.
- **2.8** PROVE INTEGRATIVE di cui al punto 5.1 del Provv. Agenzia entrate del 28.7.2003, di valenza identica a quelle effettuate nei controlli di conformità di cui all' art. 7 del DM 23.3.83
	- **2.8.1** Disconnessione della memoria permanente di riepilogo e di dettaglio dal processore che esegue il firmware fiscale; in tale situazione l'RT non deve emettere alcun tipo di documento e deve produrre opportuna segnalazione di errore. A seguito della riconnessione delle memorie il tecnico interviene con un reset totale per ripristinare l'operatività dell'apparecchio.
	- **2.8.2** Disconnessione del dispositivo per la visualizzazione dei dati (display) dal processore che esegue il firmware fiscale; in tale situazione l'RT non deve emettere alcun tipo di documento produrre opportuna segnalazione. A seguito della riconnessione del display e successiva accensione dell'apparecchio, il tecnico verifica la corretta funzionalità del RT.

#### **2.9** REGISTRAZIONE DELL'INTERVENTO ESEGUITO

Registrazione nella memoria di riepilogo, unitamente al proprio identificativo (codice fiscale CORRETTO e rilasciato dall'A.E.) e PARTITA IVA CORRETTA (rilasciata dell'A.E.) del laboratorio per cui il Tecnico opera, delle informazioni riferite all'operazione effettuata e all'esito della Verificazione Periodica, così come definito nella tabella 9 dell'allegato alle Specifiche Tecniche "Allegato - Code List".

#### **2.10** CONCLUSIONE DELL'INTERVENTO ESEGUITO

Eventuale rilascio all'utente resoconto di esito positivo / negativo della Verifica Periodica (Allegato 2 in fondo al documento) (i riferimenti all'intervento di Verificazione Periodica eseguita nei dati presentati dalla lettura del QR\_CODE eseguita il giorno successivo rispetto a quello di esecuzione dell'intervento costituiscono per l'esercente, e per gli eventuali organi preposti al controllo, l'effettiva prova dell'esecuzione dell'intervento di Verificazione Periodica e dell'esito della stessa).

*Si ha esito negativo della verificazione periodica in presenza di esito negativo di uno o più dei test da 2.1 a 2.8.2*

# **ALLEGATO 1**

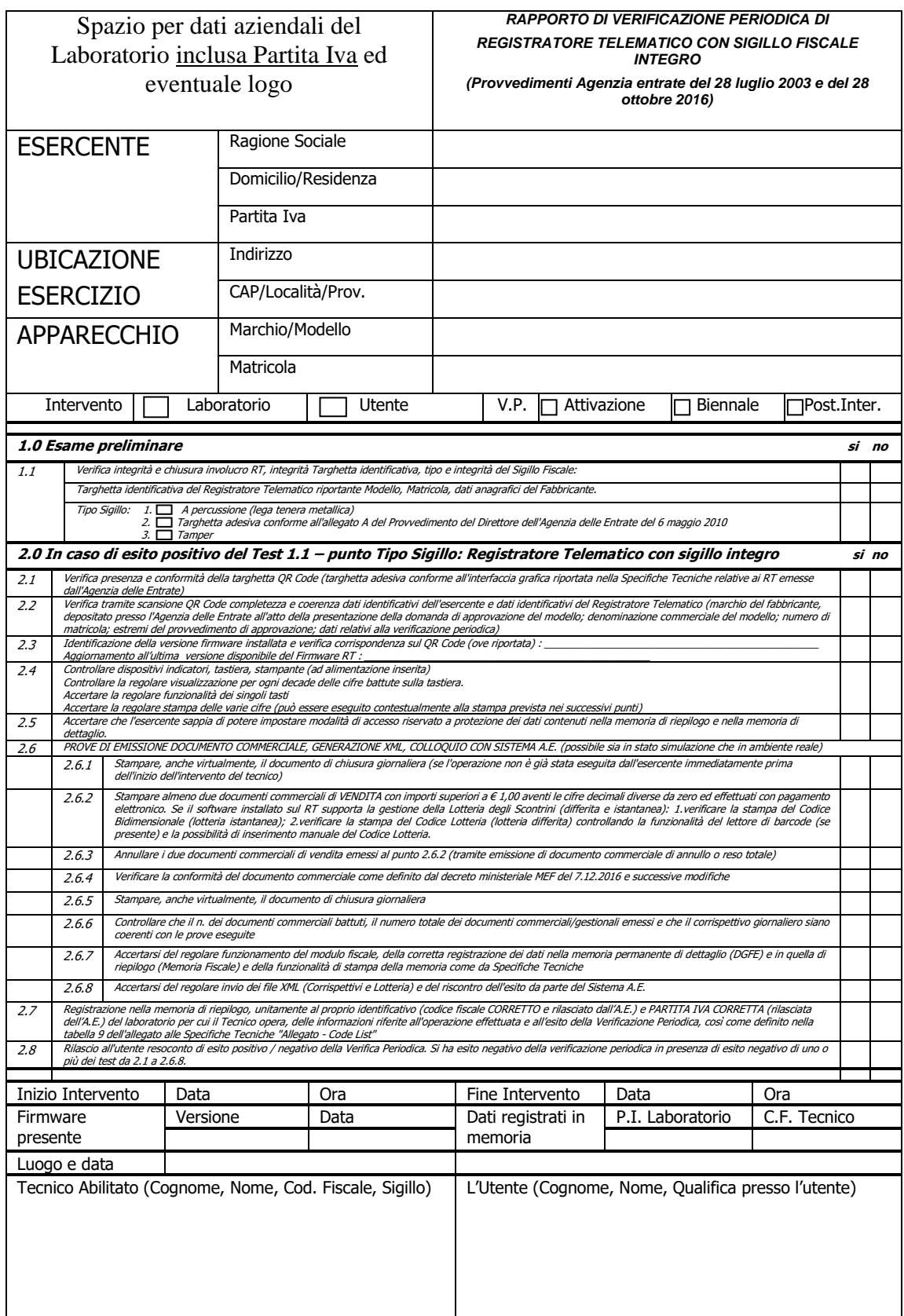

# **ALLEGATO 2**

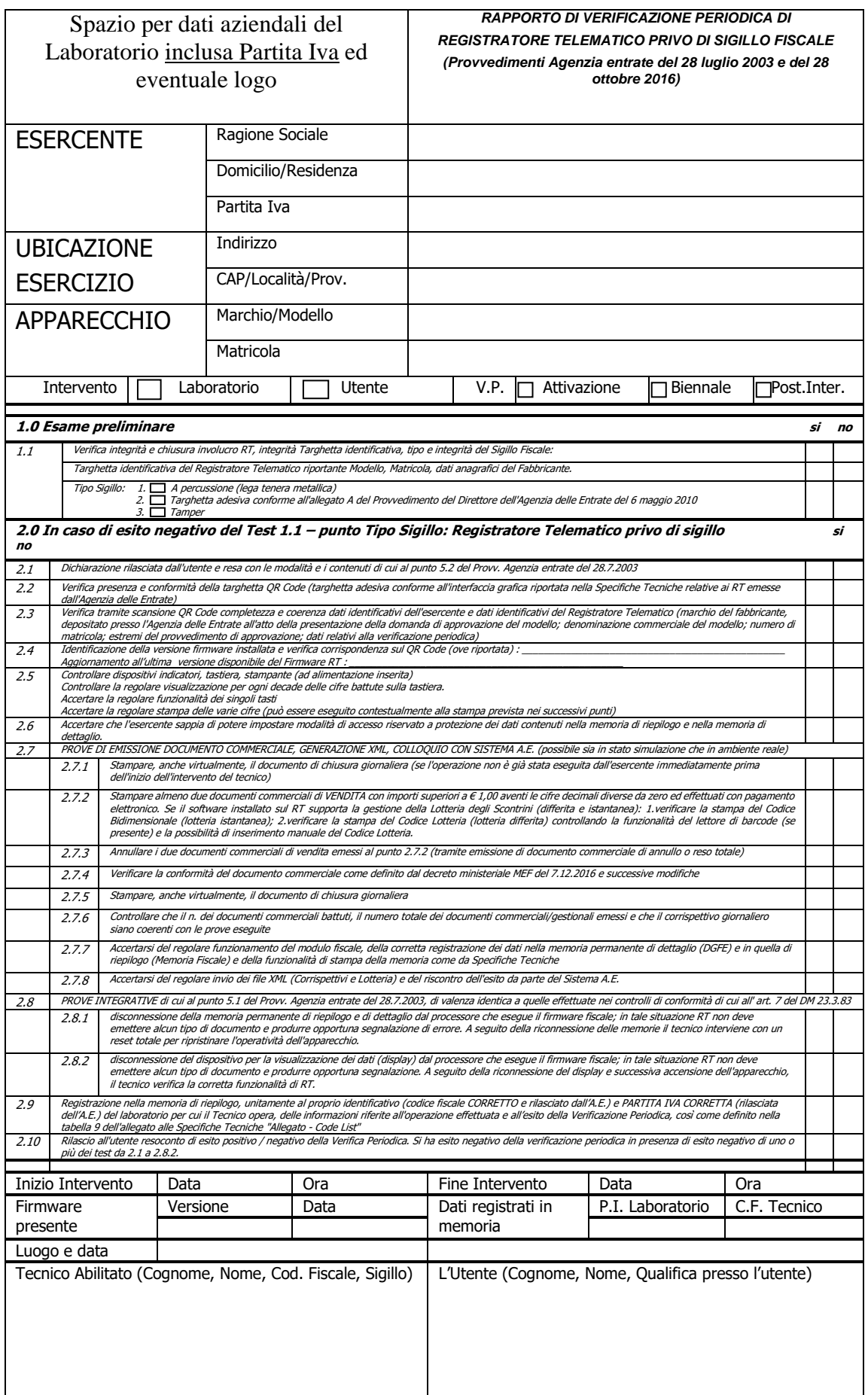

## **DICHIARAZIONE**

resa conformemente all'art. 47 del decreto del Presidente della Repubblica 28 dicembre 2000, n.455 e successive modificazioni

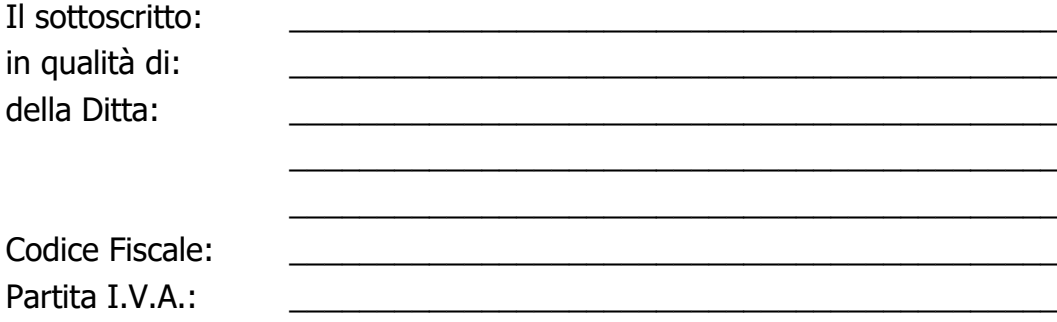

consapevole delle sanzioni penali stabilite dall'articolo 76 del decreto sopra citato per le ipotesi di falsità in atti e dichiarazioni mendaci,

# **dichiara**

- a) che il Registratore Telematico, nei sui componenti hardware e software, non ha subito alterazioni rispetto al corrispondente modello regolarmente approvato;
- b) che il Registratore Telematico è stato aggiornato all'ultima versione Firmware disponibile alla data;

\_\_\_\_\_\_\_\_\_\_\_\_\_\_\_\_\_\_\_\_\_\_\_\_\_\_\_\_\_\_\_\_\_\_\_\_\_\_\_\_\_\_\_\_\_\_\_\_\_\_\_\_\_\_\_\_\_\_ \_\_\_\_\_\_\_\_\_\_\_\_\_\_\_\_\_\_\_\_\_\_\_\_\_\_\_\_\_\_\_\_\_\_\_\_\_\_\_\_\_\_\_\_\_\_\_\_\_\_\_\_\_\_\_\_\_\_ \_\_\_\_\_\_\_\_\_\_\_\_\_\_\_\_\_\_\_\_\_\_\_\_\_\_\_\_\_\_\_\_\_\_\_\_\_\_\_\_\_\_\_\_\_\_\_\_\_\_\_\_\_\_\_\_\_\_ \_\_\_\_\_\_\_\_\_\_\_\_\_\_\_\_\_\_\_\_\_\_\_\_\_\_\_\_\_\_\_\_\_\_\_\_\_\_\_\_\_\_\_\_\_\_\_\_\_\_\_\_\_\_\_\_\_\_

c) che l'assenza del sigillo fiscale è dovuta a:

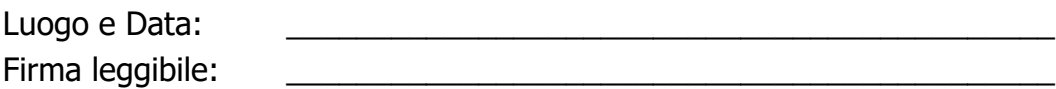